# **How to Change Subscription Type**

## **Step 1: Log into the listserv page**

Go to the parent listserv site. You can access it by two different ways.

1. by going to the parents webpage (www.cofc.edu\parents) and clicking on the parent listserv link under the parent listserv heading

**All Contracts** 

2. by going to http://listserv.cofc.edu/cgi-bin/wa.exe?SUBED1=cofcparent&A=1

On the page you should see the words **Log In** in the top right corner. Click on the **Log In** link

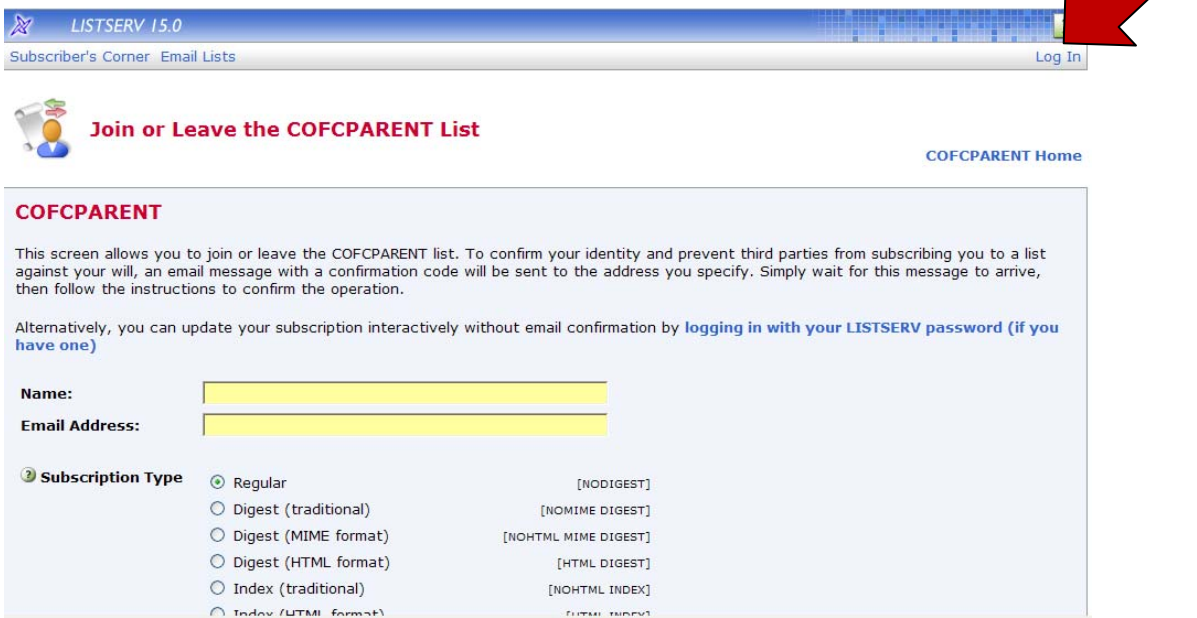

You can enter the email address you signed up to the listserv with and the password.

Note: if you don't have a password, you can change it very easily by clicking on the change *password button and following the instructions*

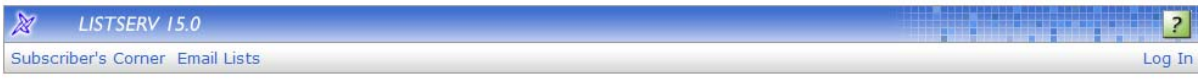

#### **Login Required**

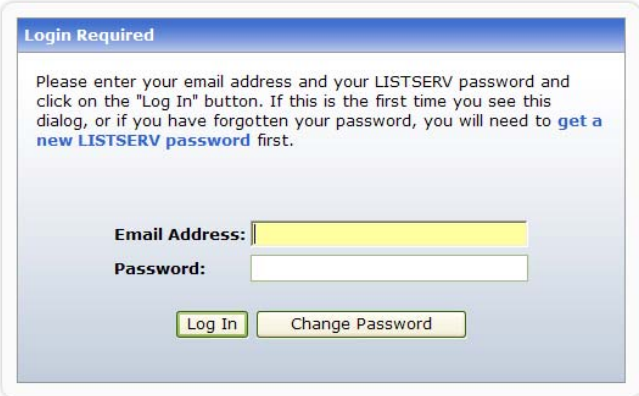

# **Step 2: Change the settings**

# **Option A: Receive emails but in a different format than you currently receive them.**

After you log in, you will see a screen with a listserv archives screen.

# 1. Click on the **Subscriber's Corner** in the top left corner of the page.

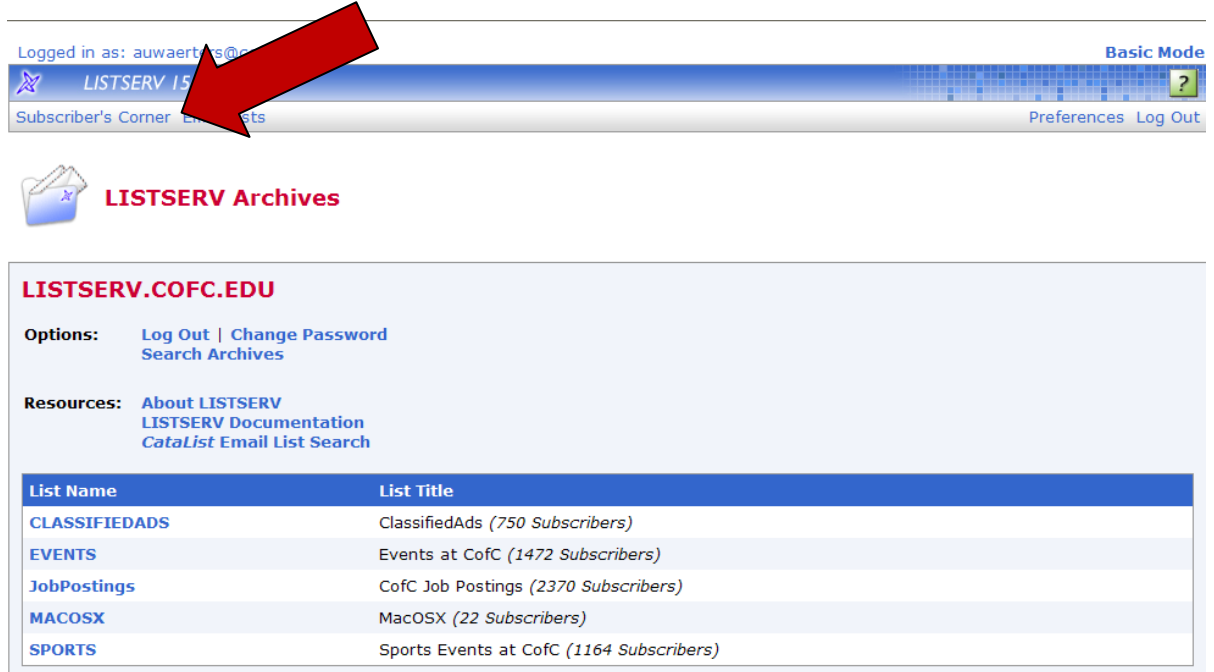

- 2. Next, you will see a list of all the College of Charleston listservs you are subscribed to.
- 3. Go to the CofC Parent and click on **Settings**.

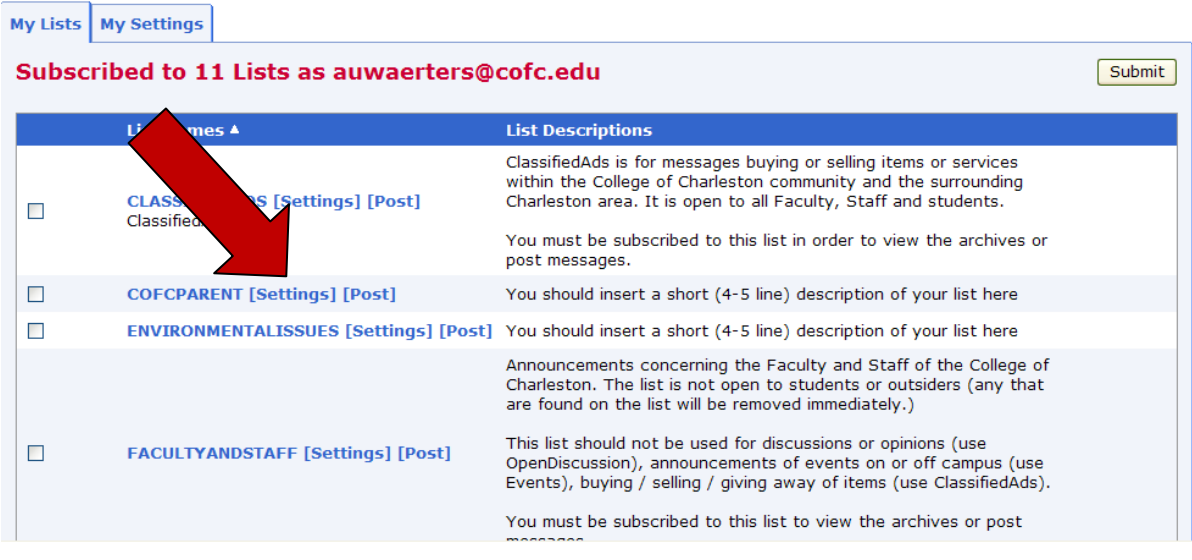

4. You can now see the various settings. Change it to the setting you would like (descriptions of the setting are below the picture) and click on **Update Options**.

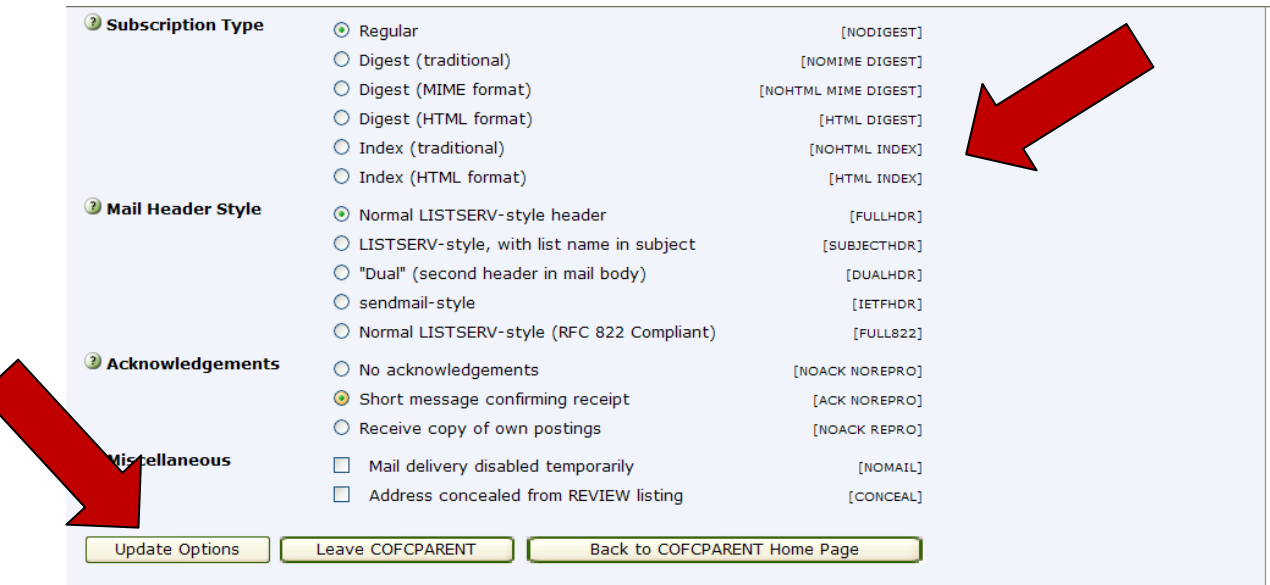

•**Digest (Traditional)**, **Digest (MIME format)**, and **Digest (HTML format)** – With a

"digest" subscription, you receive larger messages (called "digests") at regular intervals, usually once per day or once per week. These "digests" are collections of individual list postings. Some lists are so active that they produce several digests per day.

Digests are a good compromise between reading everything as it is posted and feeling like the list is clogging your mailbox with a multitude of individual postings. There are three digest formats: a "traditional", text-only format; a MIME format, which (with mail clients that understand MIME digests) "bursts" the individual messages out of the digest so that you can read them separately; and an HTML format, which requires an HTML mail clients.

• **Index (Traditional)** or **Index (HTML format)** – With an "index" subscription, you receive short "index" messages at regular intervals, usually once per day or once per week. These "indexes" show you what is being discussed on the list, without including the text of the individual postings. For each posting, the date, the author's name and address, the subject of the message, and the number of lines is listed. You can then download messages of interest from the server (the index contains instructions on how to do that).

An index subscription is ideal if you have a slow connection and only read a few hand‐picked messages. The indexes are very short and you do not have to worry about long download times. The drawback of course is that you need to reconnect to retrieve messages of interest from the server.

## **Option B: Do not receive emails but have access to the archives to view posted messages**

- 1. Follow steps 1‐3 of Option A
- 2. You can now see the various settings.
- 3. Under Miscellaneous, check the box **Mail delivery disabled temporarily**.
- 4. Click **Update Options**

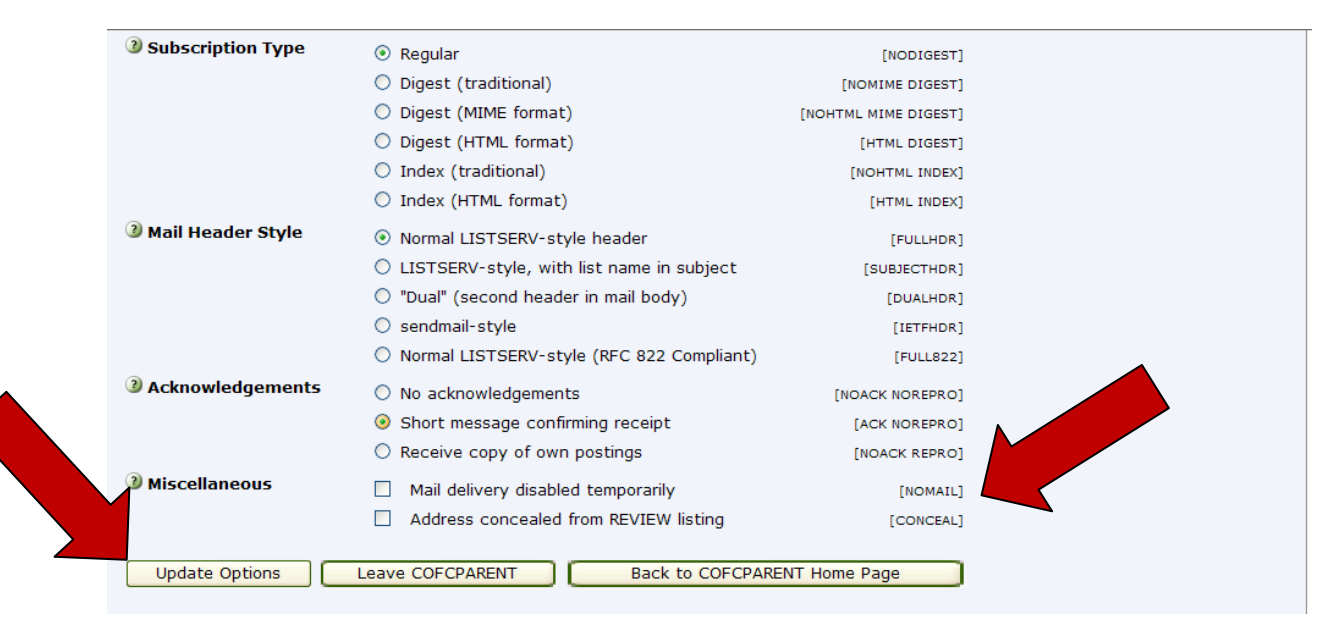

## **Questions:**

If you have any questions, please feel free to email parents@cofc.edu.

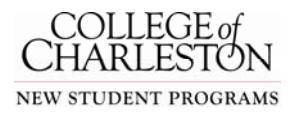